## How to Access Gogle Sheets Explore

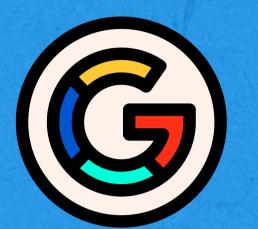

Sign in to your Google account and navigate to Google Sheets.

Choose an existing spreadsheet or create a new one by clicking the "+New" button and selecting "Google Sheets."

| _ |   | . ] |   |
|---|---|-----|---|
|   | Т |     |   |
|   | + |     | - |
|   | + |     |   |
|   | _ |     |   |

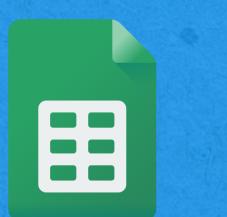

Once you have your spreadsheet open, look for the "Explore" button in the bottom right

## corner of the screen.

Click on the "Explore" button to activate the Explore sidebar.

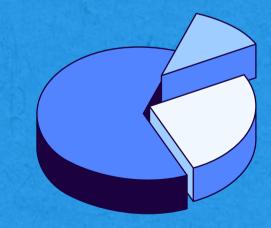

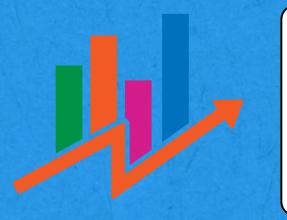

With the Explore sidebar open, you can begin exploring your data.

https://www.dopinger.com/